# 5

# **JOINING DATABASE TABLES**

A SQL query walks into a bar, approaches two tables, and asks, "May I join you?"

—The worst database joke in history

Now that you've learned how to use SQL to select and filter data from a table, you'll see how to join database tables. *Joining* tables means selecting data from more than one table and combining it in a single result set. MySQL provides syntax to do different types of joins, like inner joins and outer joins. In this chapter, you'll look at how to use each type.

# **Selecting Data from Multiple Tables**

The data you want to retrieve from a database often will be stored in more than one table, and you need to return it as one dataset in order to view all of it at once. Let's look at an example. This table, called subway\_system, contains data for every subway in the world:

| city             | country_code                                                                                      |
|------------------|---------------------------------------------------------------------------------------------------|
|                  |                                                                                                   |
| Buenos Aires     | AR                                                                                                |
| Sydney           | AU                                                                                                |
| Vienna           | AT                                                                                                |
| Montreal         | CA                                                                                                |
| Shanghai         | CN                                                                                                |
| London           | GB                                                                                                |
| Boston           | US                                                                                                |
| Chicago          | US                                                                                                |
| San Francisco    | US                                                                                                |
| Washington, D.C. | US                                                                                                |
| Caracas          | VE                                                                                                |
|                  | Buenos Aires Sydney Vienna Montreal Shanghai London Boston Chicago San Francisco Washington, D.C. |

The first two columns, subway\_system and city, contain the name of the subway and the city where it's located. The third column, country\_code, stores the two-character ISO country code. AR stands for Argentina, CN stands for China, and so on.

The second table, called country, has two columns, country\_code and country:

| country_code | country    |
|--------------|------------|
|              |            |
| AR           | Argentina  |
| AT           | Austria    |
| AU           | Australia  |
| BD           | Bangladesh |
| BE           | Belgium    |
| snip         |            |

Say you want to get a list of subway systems and their full city and country names. That data is spread across the two tables, so you'll need to join them to get the result set you want. Each table has the same country\_code column, so you'll use that as a link to write a SQL query that joins the tables (see Listing 5-1).

Listing 5-1: Joining the subway\_system and country tables

In the country table, the country\_code column is the primary key. In the subway\_system table, the country\_code column is a foreign key. Recall that a primary key uniquely identifies rows in a table, and a foreign key is used to join with the primary key of another table. You use the = (equal) symbol

to specify that you want to join all equal values from the subway\_system and country tables' country code columns.

Since you're selecting from two tables in this query, it's a good idea to specify which table the column is in every time you reference it, especially because the same column appears in both tables. There are two reasons for this. First, it will make the SQL easier to maintain because it will be immediately apparent in the SQL query which columns come from which tables. Second, because both tables have a column named country\_code, if you don't specify the table name, MySQL won't know which column you want to use and will give an error message. To avoid this, in your select statement, type the table name, a period, and then the column name. For example, in Listing 5-1, subway system.city refers to the city column in the subway system table.

When you run this query, it returns all of the subway systems with the country names retrieved from the country table:

| subway_system            | city             | country        |
|--------------------------|------------------|----------------|
|                          |                  |                |
| Buenos Aires Underground | Buenos Aires     | Argentina      |
| Sydney Metro             | Sydney           | Australia      |
| Vienna U-Bahn            | Vienna           | Austria        |
| Montreal Metro           | Montreal         | Canada         |
| Shanghai Metro           | Shanghai         | China          |
| London Underground       | London           | United Kingdom |
| MBTA                     | Boston           | United States  |
| Chicago L                | Chicago          | United States  |
| BART                     | San Francisco    | United States  |
| Washington Metro         | Washington, D.C. | United States  |
| Caracas Metrosnip        | Caracas          | Venezuela      |

Note that the country\_code column does not appear in the resulting join. This is because you selected only the subway\_system, city, and country columns in the query.

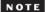

When joining two tables based on columns with the same name, you can use the using keyword instead of on. For example, replacing the last line in Listing 5-1 with using (country code); would return the same result with less typing required.

## **Table Aliasing**

To save time when writing SQL, you can declare aliases for your table names. A *table alias* is a short, temporary name for a table. The following query returns the same result set as Listing 5-1:

You declare s as the alias for the subway\_system table and c for the country table. Then you can type s or c instead of the full table name when referencing the column names elsewhere in the query. Keep in mind that table aliases are only in effect for the current query.

You can also use the word as to define table aliases:

The query returns the same results with or without as, but you'll cut down on typing by not using it.

# **Types of Joins**

MySQL has several different types of joins, each of which has its own syntax, as summarized in Table 5-1.

| Tab | le 5- | ·1: M | ySQL | Join | Types |
|-----|-------|-------|------|------|-------|
|-----|-------|-------|------|------|-------|

| Join type    | Description                                                                                                    | Syntax                                                         |
|--------------|----------------------------------------------------------------------------------------------------|----------------------------------------------------------------|
| Inner join   | Returns rows where both tables have a matching value.                                                                                                    | inner join<br>join                                             |
| Outer join   | Returns all rows from one table and the matching rows from a second table. Left joins return all rows from the table on the left. Right joins return all rows from the table on the right. | left outer join<br>left join<br>right outer join<br>right join |
| Natural join | Returns rows based on column names that are the same in both tables.                                                                                                    | natural join                                                   |
| Cross join   | Matches all rows in one table to all rows in another table and returns a Cartesian product.                                                                                                | cross join                                                     |

Let's look at each type of join in more depth.

## Inner Joins

Inner joins are the most commonly used type of join. In an inner join, there must be a match in both tables for data to be retrieved.

You performed an inner join on the subway\_system and country tables in Listing 5-1. The returned list had no rows for Bangladesh and Belgium. These countries are not in the subway\_system table, as they don't have subways; thus, there was not a match in both tables.

Note that when you specify inner join in a query, the word inner is optional because this is the default join type. The following query performs an inner join and produces the same results as Listing 5-1:

```
select s.subway_system,
s.city,
```

```
c.country
from subway_system s
join country c
on s.country_code = c.country_code;
```

You'll come across MySQL queries that use inner join and others that use join. If you have an existing codebase or written standards, it's best to follow the practices outlined there. If not, I recommend including the word inner for clarity.

## **Outer Joins**

An outer join displays all rows from one table and any matching rows in a second table. In Listing 5-2, you select all countries and display subway systems for the countries if there are any.

Listing 5-2: Performing a right outer join

In this query, the <code>subway\_system</code> table is considered the left table because it is to the left of the outer <code>join</code> syntax, while the country table is the right table. Because this is a <code>right</code> outer <code>join</code>, this query returns all the rows from the country table even if there is no match in the <code>subway\_system</code> table. Therefore, all the countries appear in the result set, whether or not they have subway systems:

| country              | city         | subway_system            |
|----------------------|--------------|--------------------------|
|                      |              |                          |
| United Arab Emirates | Dubai        | Dubai Metro              |
| Afghanistan          | null         | null                     |
| Albania              | null         | null                     |
| Armenia              | Yerevan      | Yerevan Metro            |
| Angola               | null         | null                     |
| Antarctica           | null         | null                     |
| Argentinasnip        | Buenos Aires | Buenos Aires Underground |

For countries without matching rows in the subway\_system table, the city and subway\_system columns display null values.

As with inner joins, the word outer is optional; using left join and right join will produce the same results as their longer equivalents.

The following outer join returns the same results as Listing 5-2, but uses the left outer join syntax instead:

```
select c.country,
s.city,
s.subway_system
```

```
from country c left outer join subway_system s
on s.country code = c.country code;
```

In this query, the order of the tables is switched from Listing 5-2. The subway\_system table is now listed last, making it the right table. The syntax country c left outer join subway\_system s is equivalent to subway\_system s right outer join country c in Listing 5-2. It doesn't matter which join you use as long as you list the tables in the correct order.

## Natural Joins

A natural join in MySQL automatically joins tables when they have a column with the same name. Here is the syntax to automatically join two tables based on a column that is found in both:

```
select *
from subway_system s
natural join country c;
```

With natural joins, you avoid a lot of the extra syntax required for an inner join. In Listing 5-2, you had to include on s.country\_code = c.country\_code to join the tables based on their common country\_code column, but with a natural join, you get that for free. The results of this query are as follows:

| country_code | subway_system            | city             | country        |
|--------------|--------------------------|------------------|----------------|
|              |                          |                  |                |
| AR           | Buenos Aires Underground | Buenos Aires     | Argentina      |
| AU           | Sydney Metro             | Sydney           | Australia      |
| AT           | Vienna U-Bahn            | Vienna           | Austria        |
| CA           | Montreal Metro           | Montreal         | Canada         |
| CN           | Shanghai Metro           | Shanghai         | China          |
| GB           | London Underground       | London           | United Kingdom |
| US           | MBTA                     | Boston           | United States  |
| US           | Chicago L                | Chicago          | United States  |
| US           | BART                     | San Francisco    | United States  |
| US           | Washington Metro         | Washington, D.C. | United States  |
| VE           | Caracas Metro            | Caracas          | Venezuela      |
| snip         |                          |                  |                |

Notice that you selected all columns from the tables using the select \* wildcard. Also, although both tables have a country\_code column, MySQL's natural join was smart enough to display that column just once in the result set.

## **Cross Joins**

MySQL's cross join syntax can be used to get the Cartesian product of two tables. A *Cartesian product* is a listing of every row in one table matched with every row in a second table. For example, say a restaurant has two database tables called main\_dish and side\_dish. Each table has three rows and one column.

#### The main dish table is as follows:

```
main_item
------
steak
chicken
ham
```

And the side dish table looks like:

```
side_item
------
french fries
rice
potato chips
```

A Cartesian product of these tables would be a list of all the possible combinations of main dishes and side dishes, and is retrieved using the cross join syntax:

```
select m.main_item,
s.side_item
from main_dish m
cross join side_dish s;
```

This query, unlike the others you've seen, doesn't join tables based on columns. There are no primary keys or foreign keys being used. Here are the results of this query:

```
main item
           side item
-----
            ------
           french fries
ham
           french fries
chicken
steak
           french fries
ham
           rice
chicken
           rice
steak
           rice
            potato chips
ham
chicken
           potato chips
           potato chips
steak
```

Since there are three rows in the main\_dish table and three rows in the side dish table, the total number of possible combinations is nine.

## **Self Joins**

Sometimes, it can be beneficial to join a table to itself, which is known as a self join. Rather than using special syntax as you did in the previous joins, you perform a self join by listing the same table name twice and using two different table aliases.

For example, the following table, called music\_preference, lists music fans and their favorite genre of music:

```
music fan
           favorite genre
-----
           _____
Bob
           Reggae
Earl
           Bluegrass
Ella
           Jazz
Peter
           Reggae
Benny
           Jazz
Bunny
           Reggae
Sierra
           Bluegrass
Billie
           Jazz
```

To pair music fans who like the same genre, you join the music\_preference table to itself, as shown in Listing 5-3.

Listing 5-3: Self join of the music preference table

The music\_preference table is listed twice in the query, aliased once as table a and once as table b. MySQL will then join tables a and b as if they are different tables.

In this query, you use the != (not equal) syntax in the where clause to ensure that the value of the music\_fan column from table a is not the same as the value of the music\_fan column in table b. (Remember from Chapter 3 that you can use a where clause in your select statements to filter your results by applying certain conditions.) This way, music fans won't be paired up with themselves.

#### NOTE

The != (not equal) syntax used here and the = (equal) syntax you've been using throughout this chapter are what's known as comparison operators, as they let you compare values in your MySQL queries. Chapter 7 will discuss comparison operators in more detail.

Listing 5-3 produces the following result set:

| usic_fan |
|----------|
|          |
| lla      |
| illie    |
| тттте    |
|          |

```
Billie
           Benny
Bob
           Peter
Bob
           Bunny
Bunny
           Bob
           Peter
Bunny
Earl
           Sierra
Ella
           Benny
Flla
           Billie
Peter
           Bob
Peter
           Bunny
Sierra
            Earl
```

A music fan can now find other fans of their favorite genre in the right column next to their name.

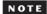

In Listing 5-3, the table is joined to itself as an inner join, but you could have used another type of join, like an outer join or a cross join.

# **Variations on Join Syntax**

MySQL allows you to write SQL queries that accomplish the same results in different ways. It's a good idea to get comfortable with different syntaxes, as you may have to modify code created by someone who doesn't write SQL queries in quite the same way that you do.

## **Parentheses**

You can choose to use parentheses when joining on columns or leave them off. This query, which does not use parentheses

is the same as this query, which does:

Both queries return the same result.

## **Old-School Inner Joins**

This query, written in an older style of SQL, is equivalent to Listing 5-1:

This code doesn't include the word join; instead, it lists the table names separated by a comma in the from statement.

When writing queries, use the newer syntax shown in Listing 5-1, but keep in mind that this older style is still supported by MySQL and you might see it used in some legacy code today.

# **Column Aliasing**

You read earlier in the chapter about table aliasing; now you'll create aliases for columns.

In some parts of the world, like France, subway systems are referred to as *metros*. Let's select the subway systems for cities in France from the subway \_system table and use column aliasing to display the heading metro instead:

As with table aliases, you can use the word as in your SQL query or you can leave it out. Either way, the results of the query are as follows, now with the subway system column heading changed to metro:

| metro           | city      | country |
|-----------------|-----------|---------|
|                 |           |         |
| Lille Metro     | Lille     | France  |
| Lyon Metro      | Lyon      | France  |
| Marseille Metro | Marseille | France  |
| Paris Metro     | Paris     | France  |
| Rennes Metro    | Rennes    | France  |
| Toulouse Metro  | Toulouse  | France  |
|                 |           |         |

When creating tables, try to give your column headings descriptive names so that the results of your queries will be meaningful at a glance. In cases where the column names could be clearer, you can use a column alias.

# **Joining Tables in Different Databases**

Sometimes there are tables with the same name in multiple databases, so you need to tell MySQL which database to use. There are a couple of different ways to do this.

In this query, the use command (introduced in Chapter 2) tells MySQL to use the specified database for the SQL statements that follow it:

```
use subway;
select * from subway_system;
```

On the first line, the use command sets the current database to subway. Then, when you select all the rows from the subway\_system table on the next line, MySQL knows to pull data from the subway\_system table in the subway database.

Here's a second way to specify the database name in your select statements:

```
select * from subway.subway_system;
```

In this syntax, the table name is preceded by the database name and a period. The subway\_system syntax tells MySQL that you want to select from the subway\_system table in the subway database.

Both options produce the same result set:

| subway_system      | city                     | country_code |
|--------------------|--------------------------|--------------|
|                    |                          |              |
| Buenos Aires       | Underground Buenos Aires | AR           |
| Sydney Metro       | Sydney                   | AU           |
| Vienna U-Bahn      | Vienna                   | AT           |
| Montreal Metro     | Montreal                 | CA           |
| Shanghai Metro     | Shanghai                 | CN           |
| London Underground | London                   | GB           |
| snip               |                          |              |
|                    |                          |              |

Specifying the database and table name allows you to join tables that are in different databases on the same MySQL server, like so:

This query joins the country table in the location database with the subway\_system table in the subway database.

#### **TRY IT YOURSELF**

In the solar\_system database, there are two tables: planet and ring. The planet table is as follows:

| planet_id | planet_name |
|-----------|-------------|
|           |             |
| 1         | Mercury     |
| 2         | Venus       |
| 3         | Earth       |
| 4         | Mars        |
| 5         | Jupiter     |
| 6         | Saturn      |
| 7         | Uranus      |
| 8         | Neptune     |

The ring table stores only the planets with rings:

| planet_id | ring_tot |
|-----------|----------|
| 5         | 3        |
| 6         | 7        |
| 7         | 13       |
| 8         | 6        |

- **5-1.** Write a SQL query to perform an inner join between the planet and the ring tables, joining the tables based on their planet\_id columns. How many rows do you expect the query to return?
- **5-2.** Write a SQL query to do an outer join between the planet and the ring tables, with the planet table as the *left* table.
- **5-3.** Modify your SQL query from Exercise 5-2 so that the planet table is the *right* table. The set returned by the query should be the same as the results of the previous exercise.
- **5-4.** Modify your SQL query from Exercise 5-3 using a column alias. Make the ring tot column display as rings in the heading of the result set.

# **Summary**

In this chapter, you learned how to select data from two tables and display that data in a single result set using various joins offered by MySQL. In Chapter 6, you'll build on this knowledge by performing even more complex joins involving multiple tables.